<https://wiki.archlinux.jp/index.php/S.M.A.R.T.>

<https://qiita.com/rhap/items/a220483696b8d17b4090>

<http://www.atmarkit.co.jp/flinux/rensai/linuxtips/521smartinfo.html>

[http://linux.just4 fun.biz/%E9 %80 %86 %E5 %BC%95 %E3 %81 %8 DUNIX%E3 %82 %B3 %E3 %83 %9](http://linux.just4fun.biz/%E9%80%86%E5%BC%95%E3%81%8DUNIX%E3%82%B3%E3%83%9E%E3%83%B3%E3%83%89/smartctl%E3%82%B3%E3%83%9E%E3%83%B3%E3%83%89%E3%82%92%E4%BD%BF%E3%81%A3%E3%81%A6%E3%81%BF%E3%82%8B.html) [E%E3%83%B3%E3%83%89/smartctl%E3%82%B3%E3%83%9E%E3%83%B3%E3%83%89%E3%82](http://linux.just4fun.biz/%E9%80%86%E5%BC%95%E3%81%8DUNIX%E3%82%B3%E3%83%9E%E3%83%B3%E3%83%89/smartctl%E3%82%B3%E3%83%9E%E3%83%B3%E3%83%89%E3%82%92%E4%BD%BF%E3%81%A3%E3%81%A6%E3%81%BF%E3%82%8B.html) [%92%E4%BD%BF%E3%81%A3%E3%81%A6%E3%81%BF%E3%82%8B.html](http://linux.just4fun.biz/%E9%80%86%E5%BC%95%E3%81%8DUNIX%E3%82%B3%E3%83%9E%E3%83%B3%E3%83%89/smartctl%E3%82%B3%E3%83%9E%E3%83%B3%E3%83%89%E3%82%92%E4%BD%BF%E3%81%A3%E3%81%A6%E3%81%BF%E3%82%8B.html)

smartmontools

yum install smartmontools

smartd

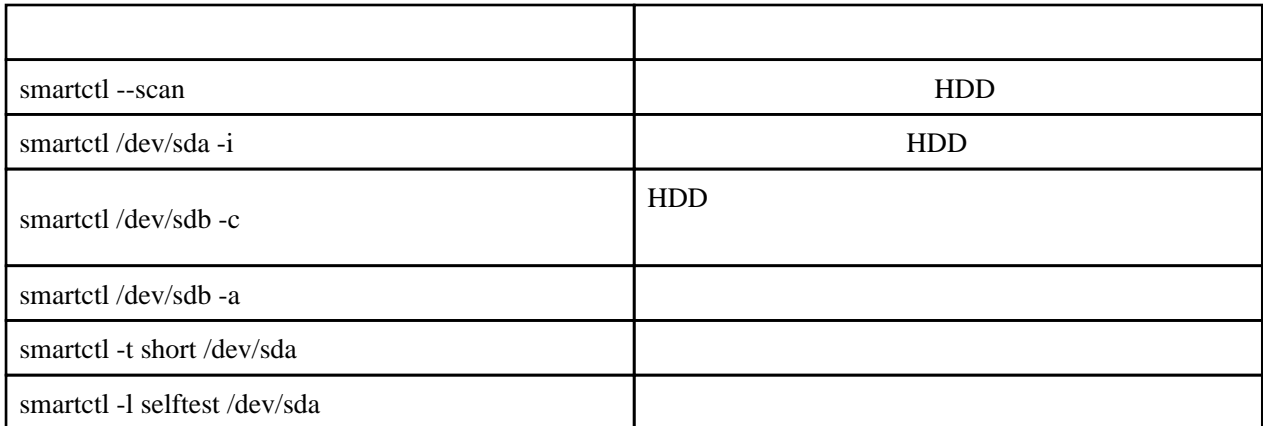

## HDD

smartctl /dev/sda -i

 SMART support is: Available - device has SMART capability. SMART support is: Enabled

## short long systemctl /dev/sda -c systemctl /dev/sda -a short smartctl -t short /dev/sda smartctl -l selftest /dev/sda smartctl -X /dev/sda smartd HDD  $30$ /etc/sysconfig/smartmontools

30 (1800

smartd

/etc/smartmontools/smartd.conf

DEVICESCAN - H - m root - Mexec /usr/libexec/smartmontools/smartdnotify - n standby, 10, q

 DEVICESCAN -a -o on -S on -n standby,q -s (S/../.././02|L/../../6/03) -W 4,35,40 -m <username or email>

DEVICESCAN

 $s$ martd  $t$ 

-a

-o on

-S on

-n standby,q

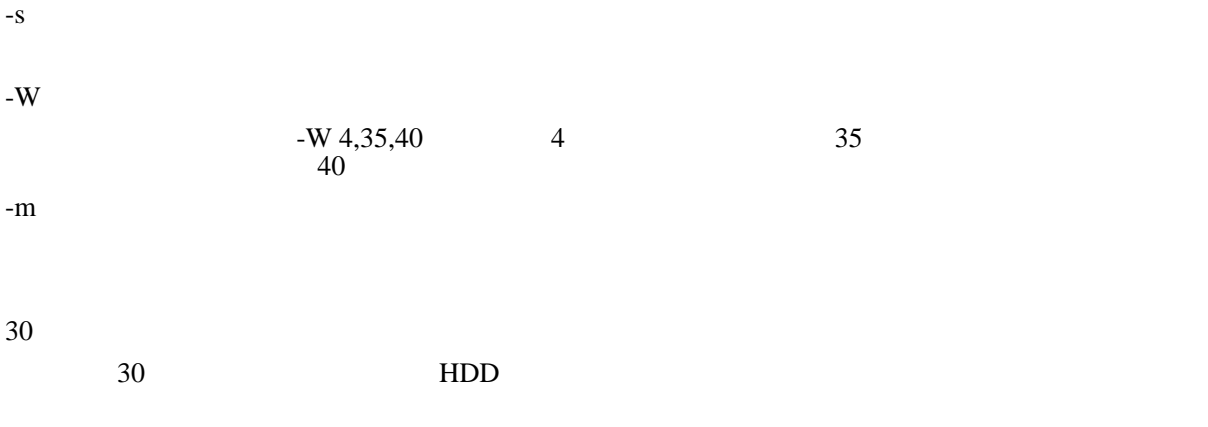

DEVICESCAN - m example@example.com - M test

systemctl reload smartd.service

## HDD

/usr/sbin/smartctl -a /dev/sda | less

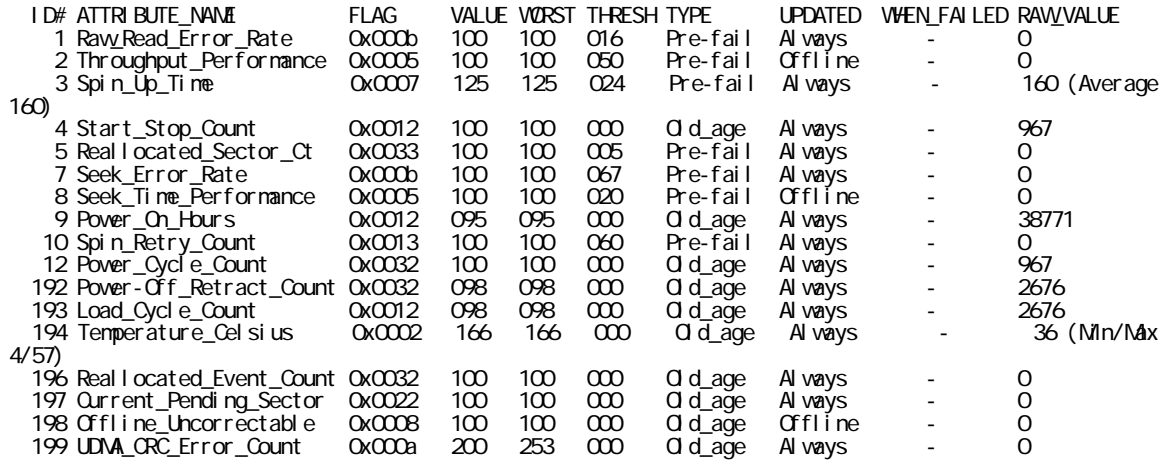

WHEN\_FAILED -

VALUE THRESH WHEN\_FAILED FAILING\_NOW

**TYPE** 

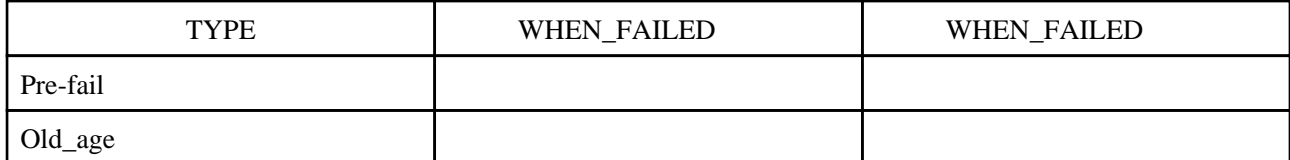

short

 smartctl -t short /dev/sda smartctl 5.42 2011-10-20 r3458 [x86\_64-linux-2.6.18-348.3.1.el5] (local build) Copyright (C) 2002-11 by Bruce Allen, http://smartmontools.sourceforge.net === START OF OFFLINE IMMEDIATE AND SELF-TEST SECTION === Sending command: "Execute SMART Short self-test routine immediately in off-line mode". Drive command "Execute SMART Short self-test routine immediately in off-line mode" successful. Testing has begun. Please wait 1 minutes for test to complete. Test will complete after Mon Apr 15 18:36:23 2013

Use smartctl -X to abort test.

Please wait 1 minutes for test to complete.

smartctl -l selftest /dev/sda

long

 smartctl -t long /dev/sda smartctl 5.42 2011-10-20 r3458 [x86\_64-linux-2.6.18-348.3.1.el5] (local build) Copyright (C) 2002-11 by Bruce Allen, http://smartmontools.sourceforge.net === START OF OFFLINE IMMEDIATE AND SELF-TEST SECTION === Sending command: "Execute SMART Extended self-test routine immediately in off-line mode". Drive command "Execute SMART Extended self-test routine immediately in off-line mode" successful. Testing has begun. Please wait 131 minutes for test to complete. Test will complete after Mon Apr 15 21:24:39 2013

Use smartctl -X to abort test.

smartctl -l selftest /dev/sda

smartctl -X

 smartctl -X /dev/sda smartctl 5.42 2011-10-20 r3458 [x86\_64-linux-2.6.18-348.3.1.el5] (local build) Copyright (C) 2002-11 by Bruce Allen, http://smartmontools.sourceforge.net

 === START OF OFFLINE IMMEDIATE AND SELF-TEST SECTION === Sending command: "Abort SMART off-line mode self-test routine". Self-testing aborted!